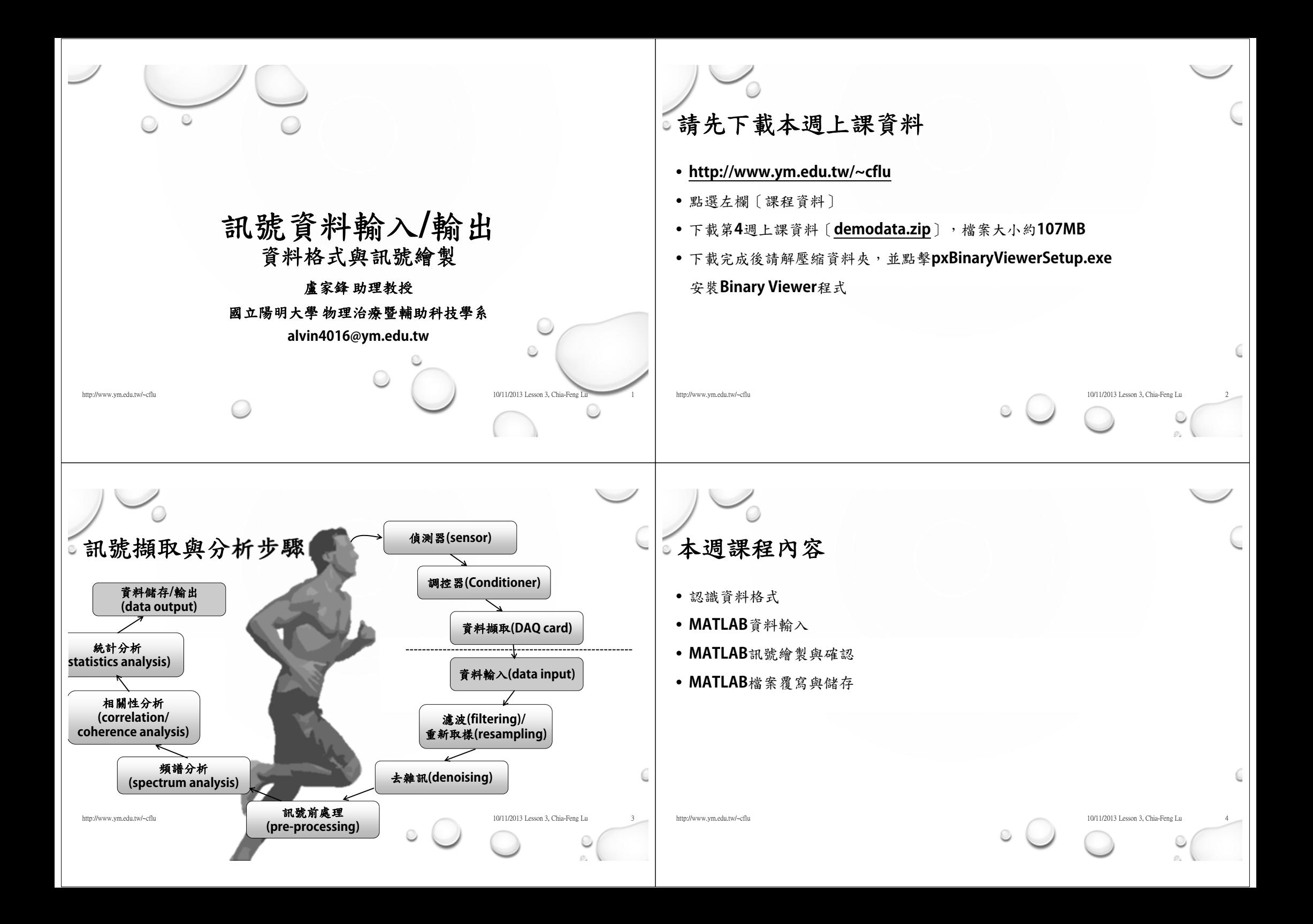

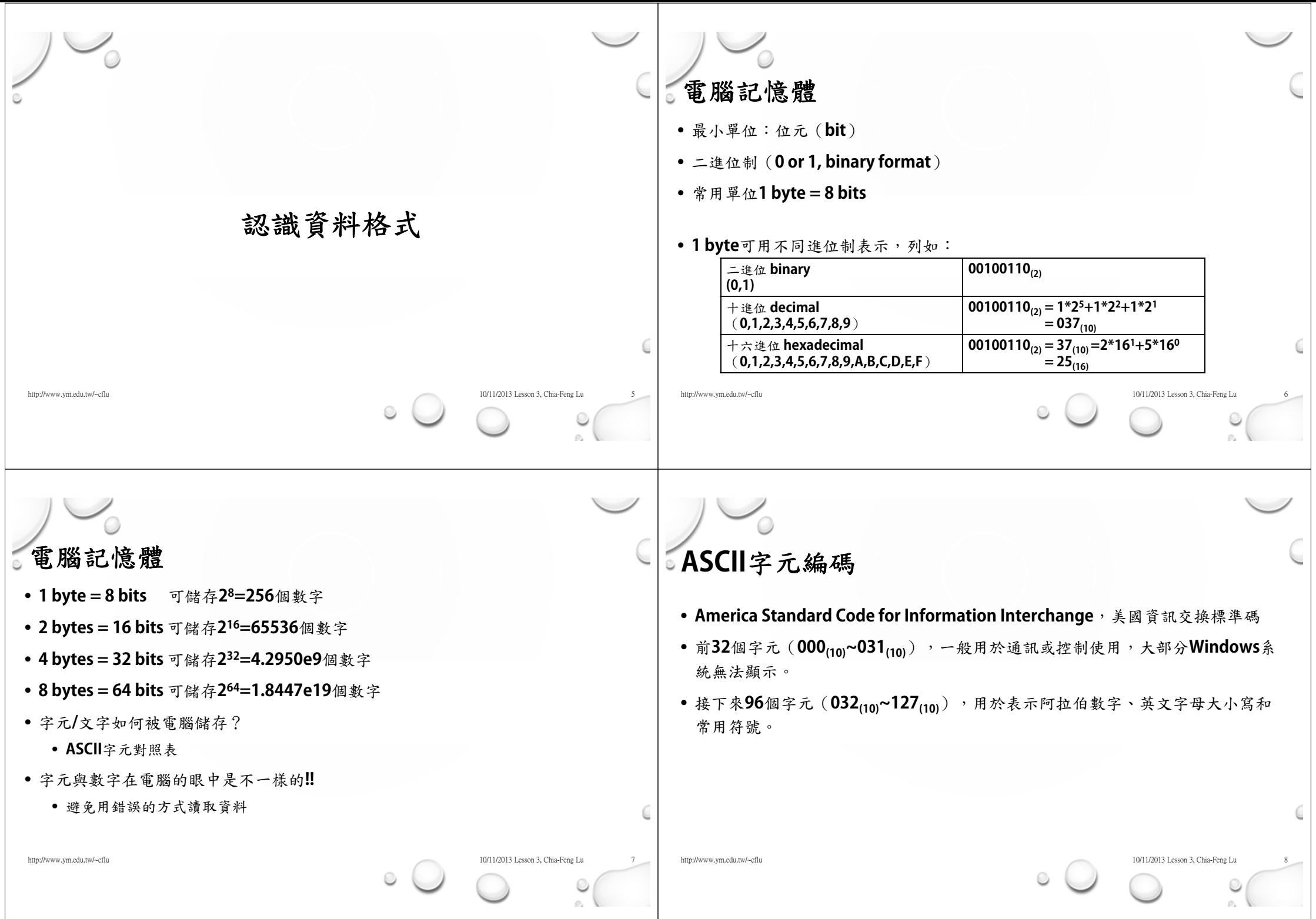

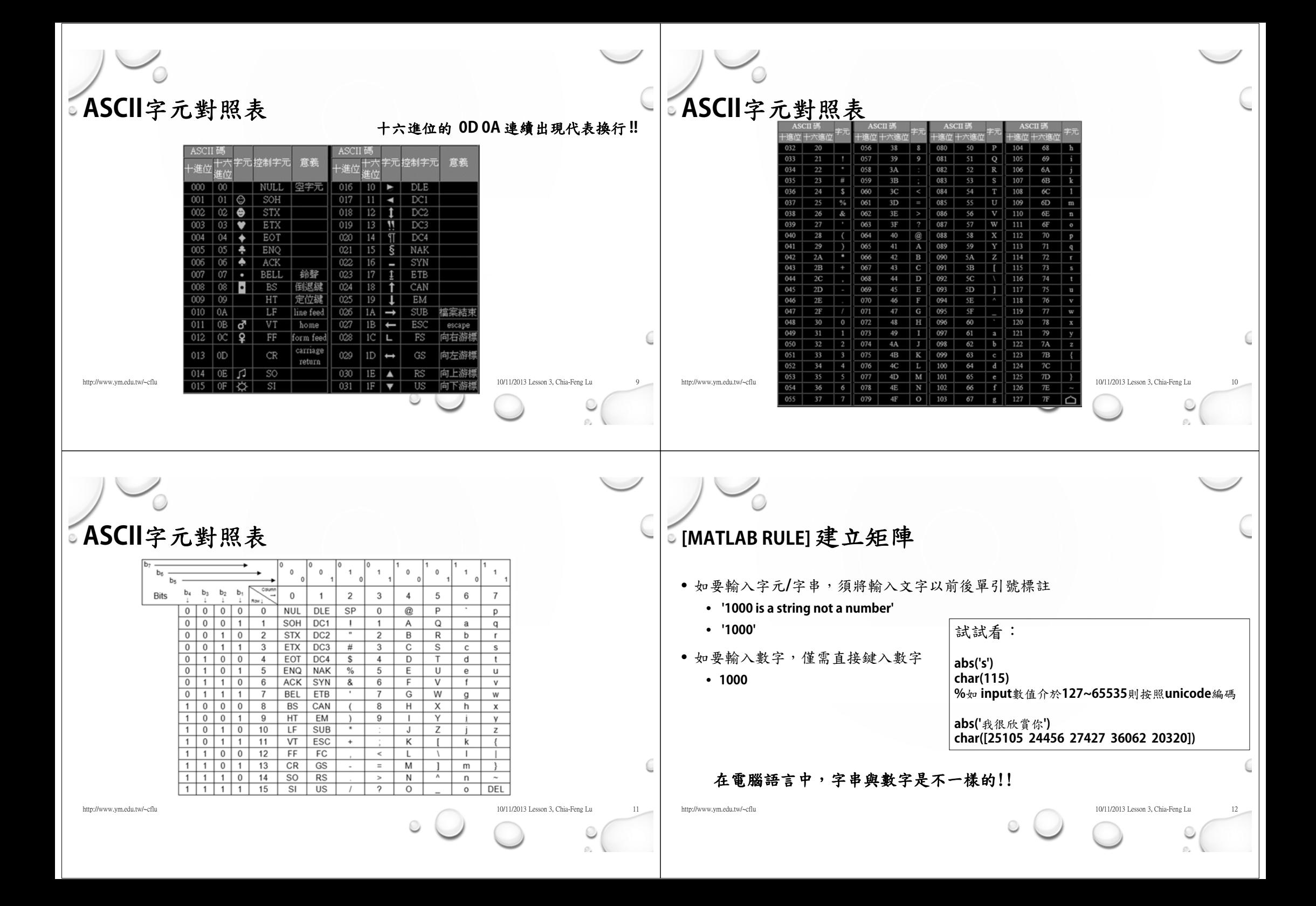

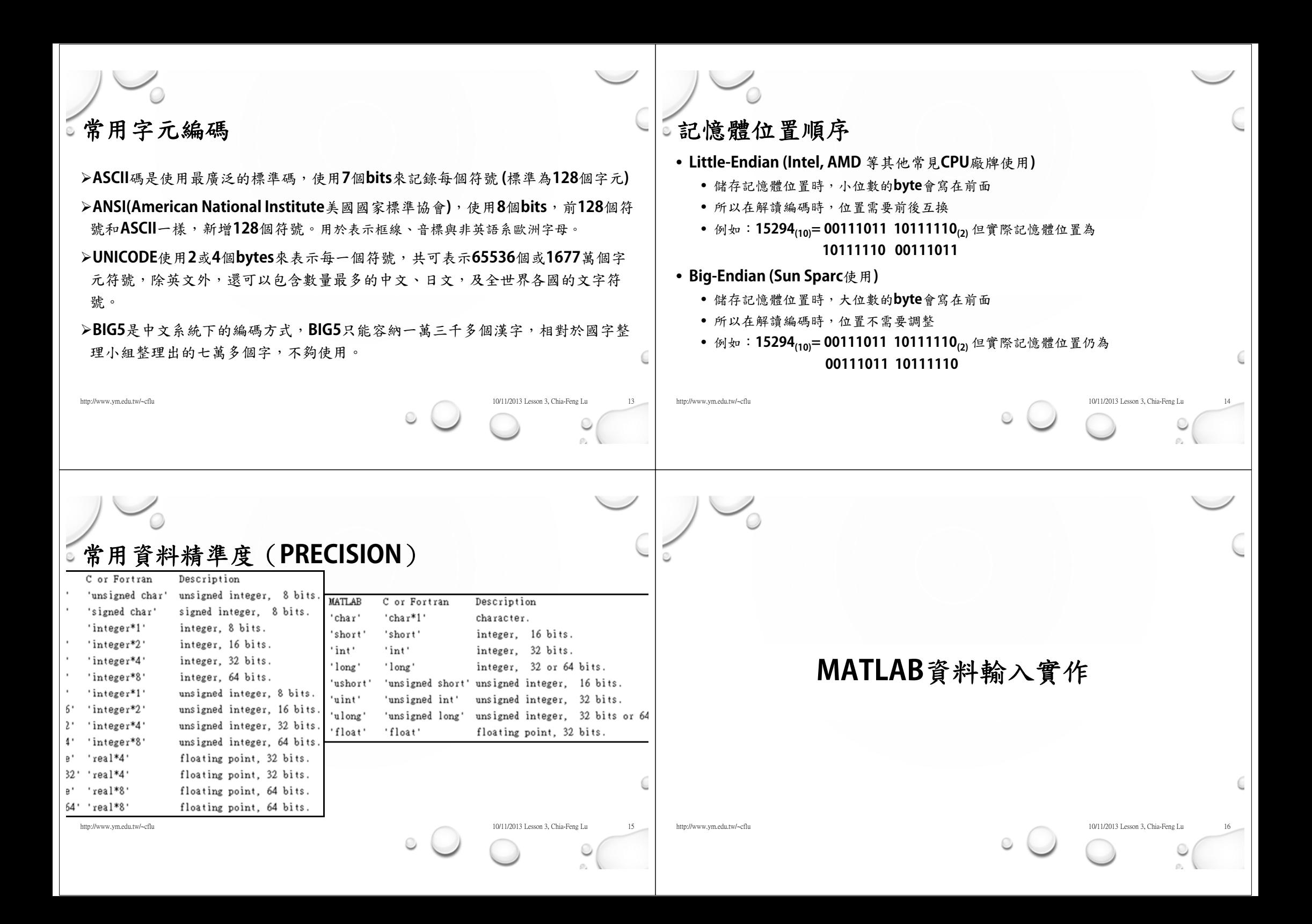

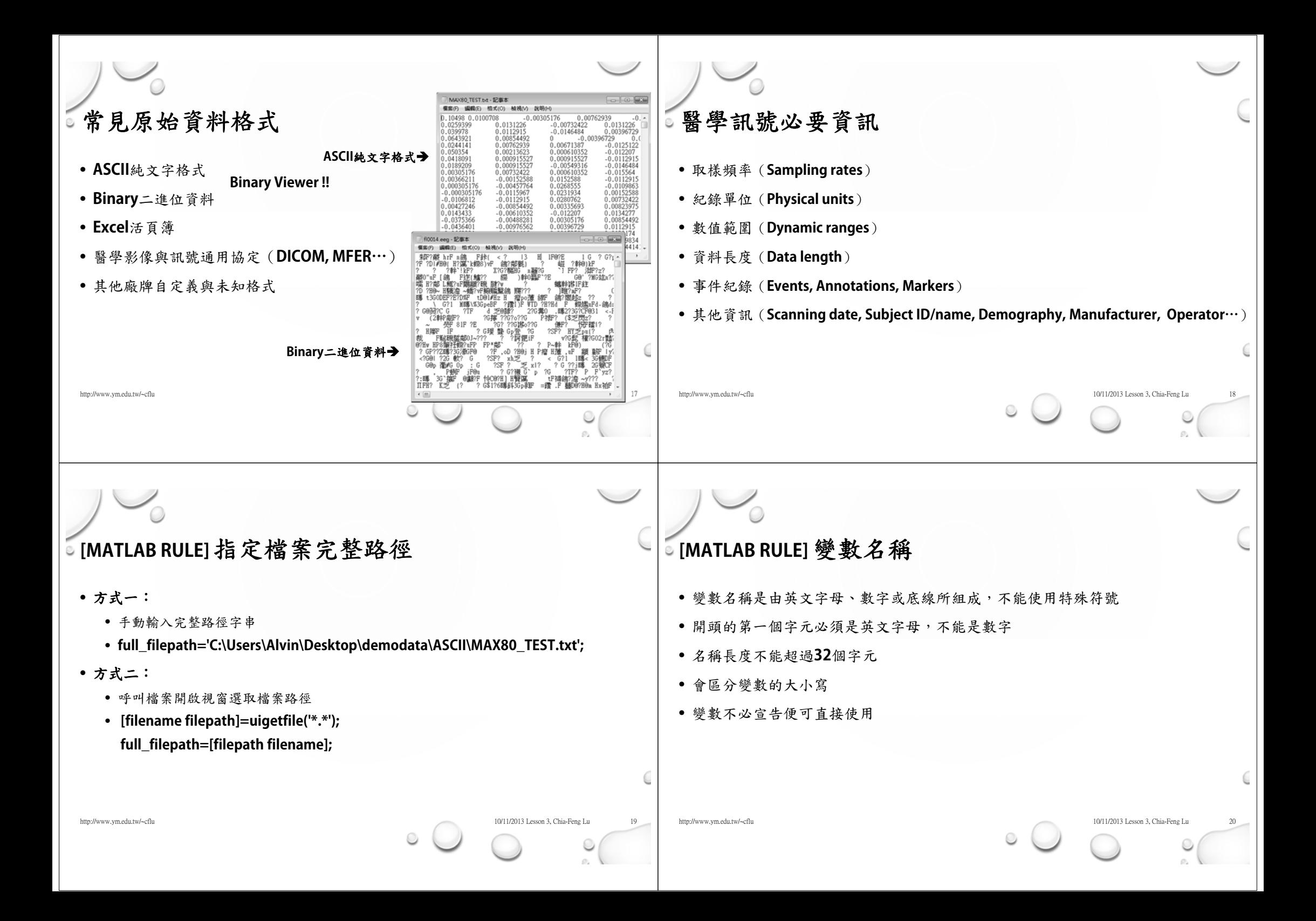

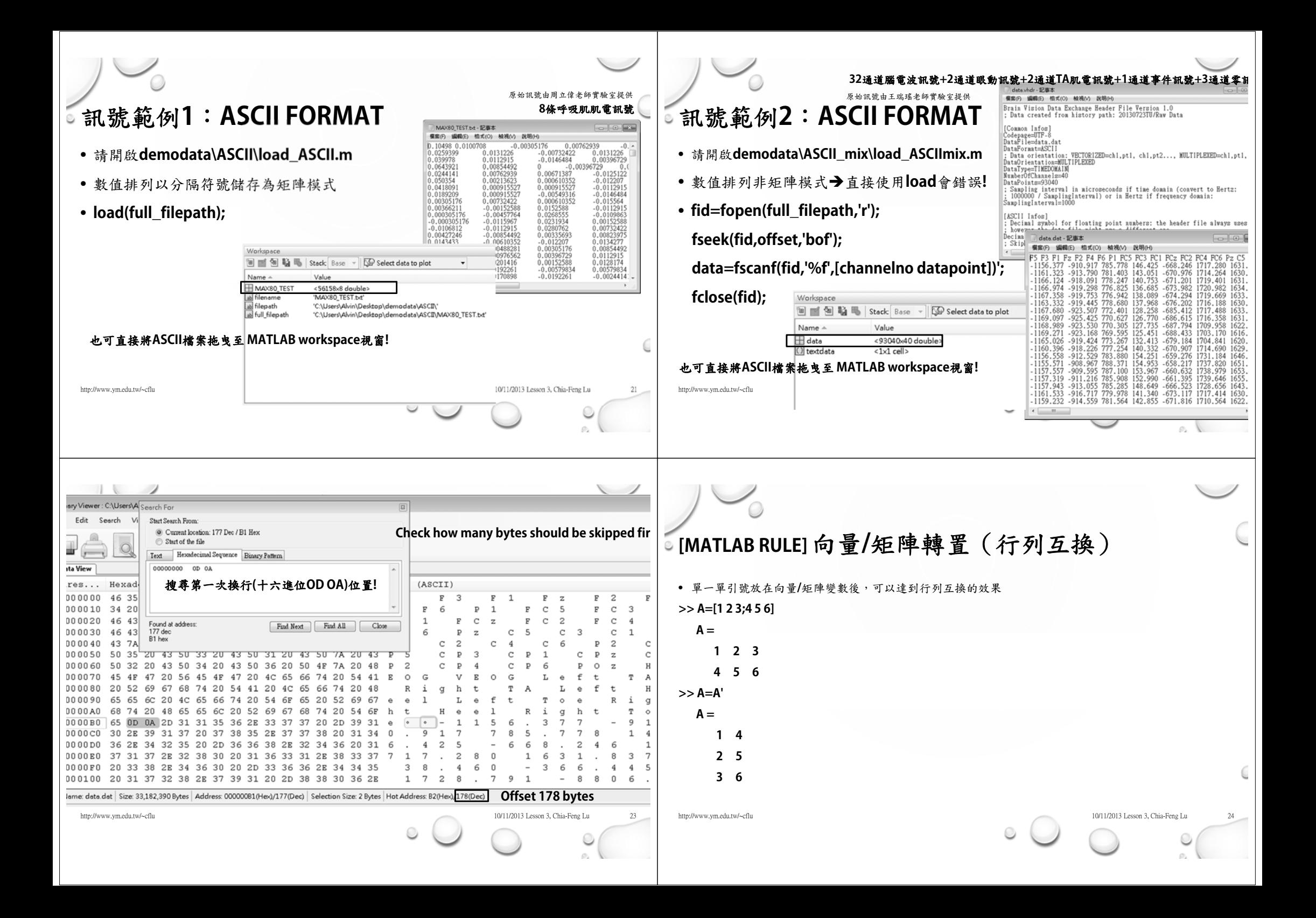

![](_page_6_Picture_0.jpeg)

原始訊號由周立偉老師實驗室提供

原始訊號由周立偉老師實驗室提供

## 繪製曲線

• 請執行**demodata\ASCII\load\_ASCII.m**讀取呼吸肌肌電訊號

![](_page_7_Figure_4.jpeg)

繪製曲線

• 請執行**demodata\ASCII\load\_ASCII.m**讀取呼吸肌肌電訊號

![](_page_8_Picture_0.jpeg)

# **EXCEL**資料覆寫

- 請開啟並執行**demodata/xlswrite\_excel.m**
- 認識**xlswrite**
	- **xlswrite(full\_filepath,data,3,'B10'); %** 將資料儲存在第**3**活頁簿的**B10**欄位

#### 儲存成**EXCEL**相容格式可以方便使用其他軟體進行資料統計分析

http://www.ym.edu.tw/~cflu 10/11/2013 Lesson 3, Chia-Feng Lu 37 Lesson 3, Chia-Feng Lu 37 Lesson 3, Chia-Feng Lu

### **FILE OUTPUT**常用函式列表

• uiputfile **uiputfile %** 呼叫儲存檔案對話視窗選取檔案路徑 • save **save %** 儲存 **ASCII**或**\*.mat** 檔案**( MATLAB**專用檔案格式**)** • fopen **fopen %** 指派檔案**ID(**以正整數代表**)**給所選路徑檔案 • fseek **fseek %** 移動檔案游標位置 • fwrite **fwrite %** 以特定**precision**覆寫**binary**格式檔案 • fprintf **fprintf %**覆寫**ASCII**檔案內容 • fclose **fclose %** 釋放檔案**ID**與所選路徑檔案 • xlswrite **xlswrite %**覆寫**\*.xls**或 **\*.csv** 等試算表或分隔符號檔案 http://www.ym.edu.tw/~cflu 10/11/2013 Lesson 3, Chia-Feng Lu 38 and 28 and 38 and 38 and 38 and 38 and 38 and 38 and 38 and 38 and 38 and 38 and 38 and 38 and 38 and 38 and 38 and 38 and 38 and 38 and 38 and 38 and 38 and 請在**command window**中**help** 各函式並學會其用法**!!**

## **THE END**

**http://www.ym.edu.tw/~cflu**

http://www.ym.edu.tw/~cflu 10/11/2013 Lesson 3, Chia-Feng Lu 39 Lesson 3, Chia-Feng Lu 39 Lesson 3, Chia-Feng Lu